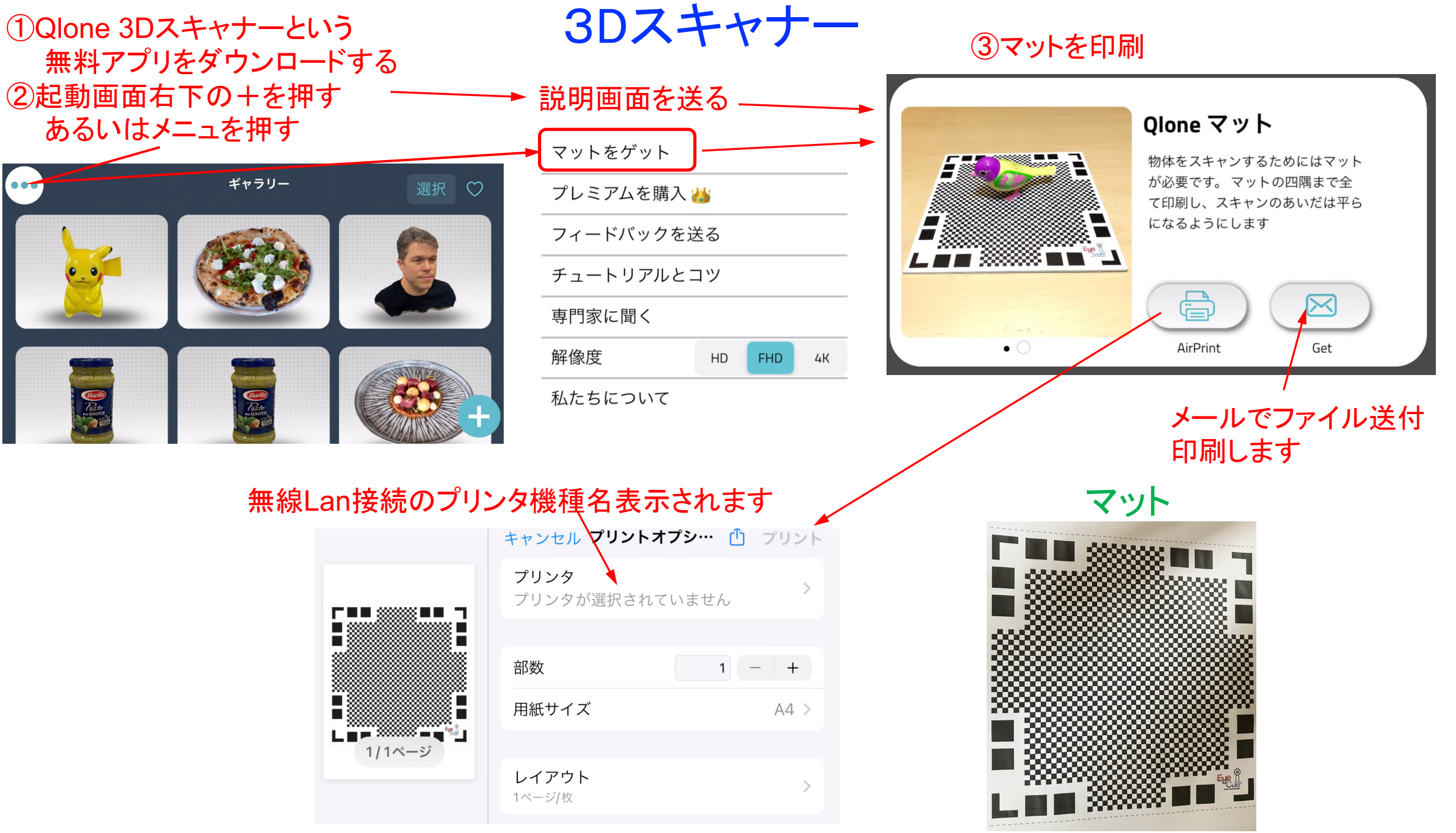

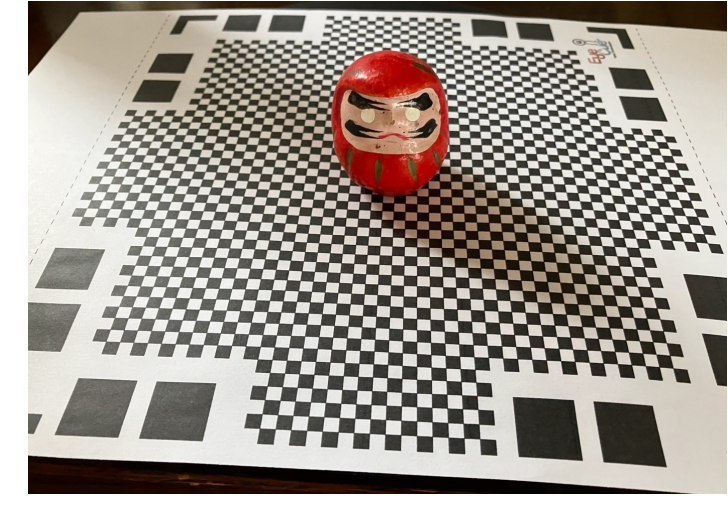

④右上のを押して撮影開始 ⑤4隅のマークがカメラ画面に入るようする と半球状のメッシュが現れます。 ⑥カメラを持ってまわるか、ターンテーブル を回すと被写体が見えてきます。

## かなり歪んでいますが、角度を変えて再スキャンすれば改善されるようです

⑦全てのメッシュが 消えるとしばらく した後に画像が 現れます

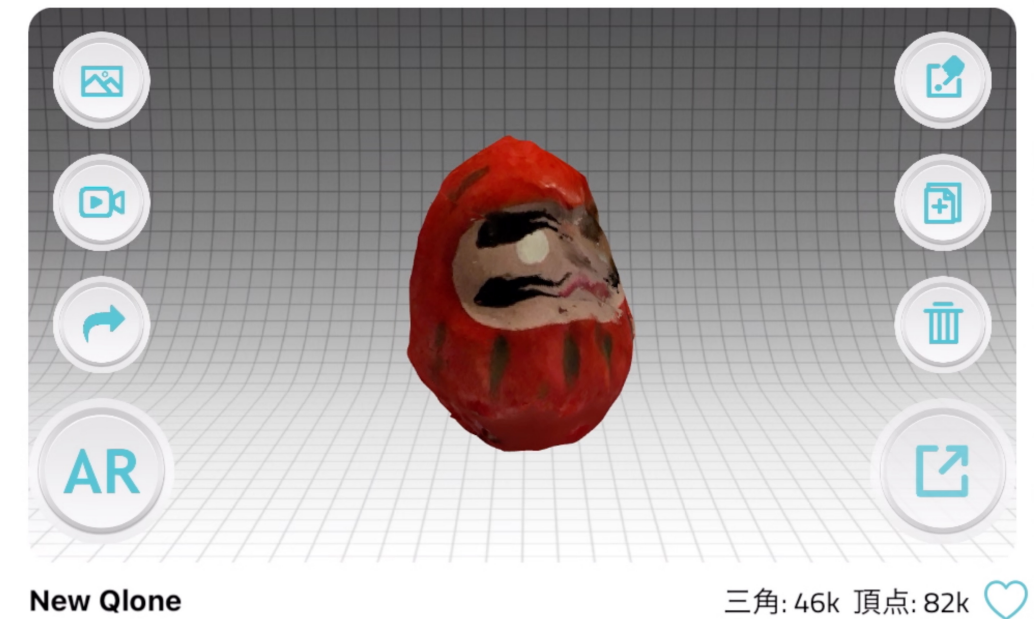

## 画面上で指を左右前後に動かすと画像の見える視点が変わります

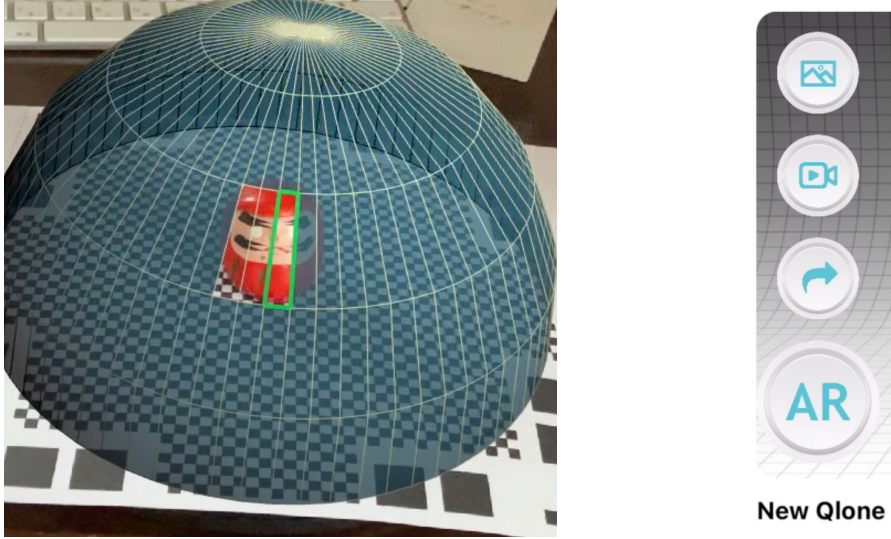

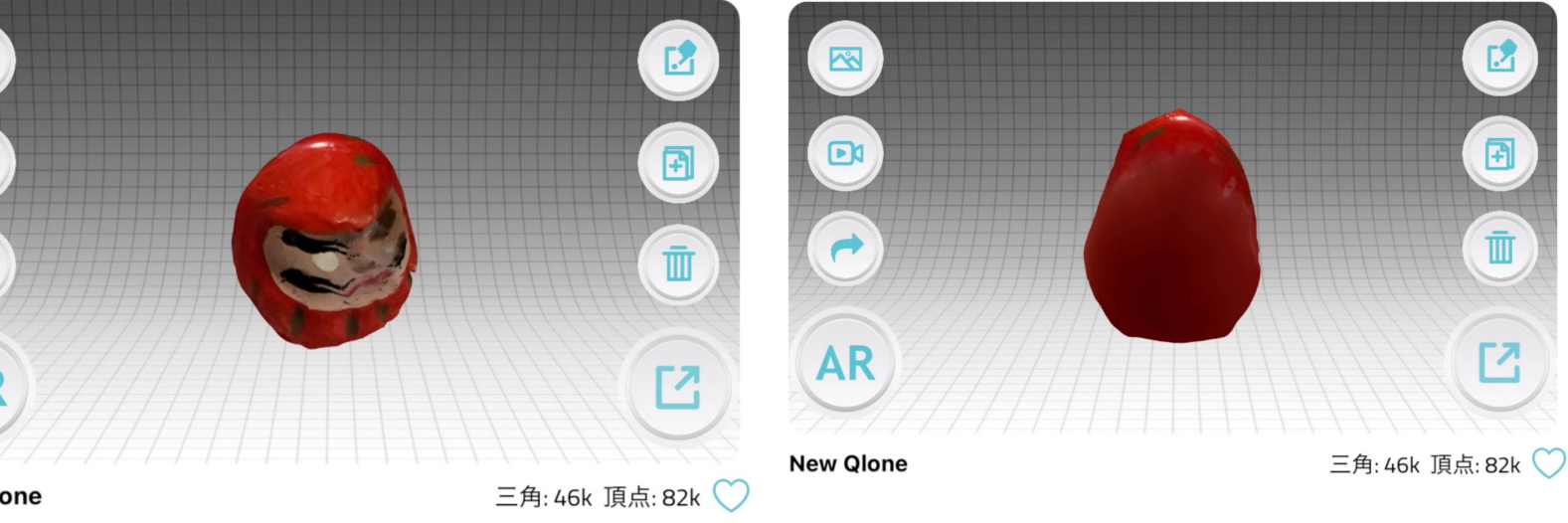